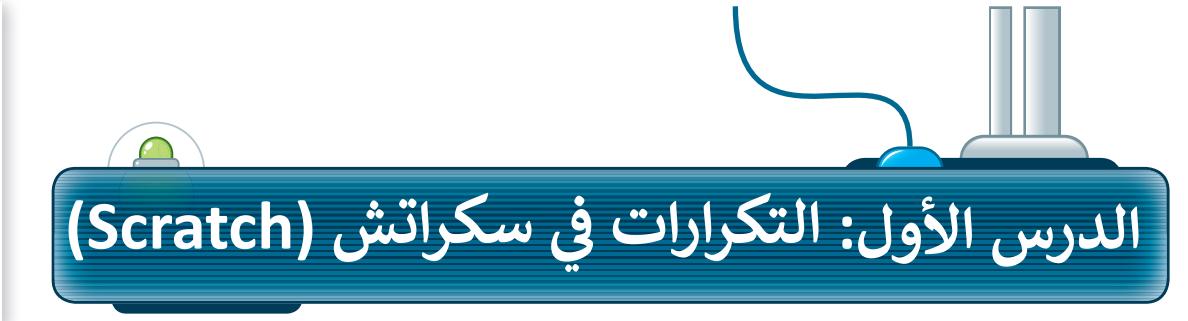

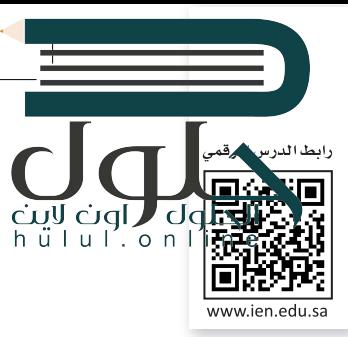

تُنفذ البرامج التي أنشأتَها حتى الآن الأوامر بالتتابع واحدًا تلو الآخر. أحيانًا تطلب من الحاسب أن يكرر نفس الأوامر البرمجية عدة مرات. تسمح لنا التكرارات باعادة تنفيذ نفس الأوامر بدلًا من إعادة كتابتها .<br>وتكرارها. يدعم **سكراتش** ثلاثة أنواع من التكرارات: كرّر، كرّر باستمرار وكرّر حتى. في هذا الدرس سوف تستخدم لَبنة كَرّر.

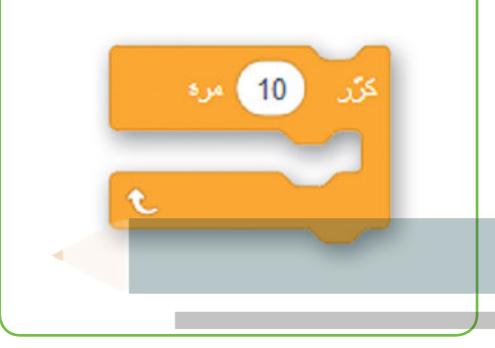

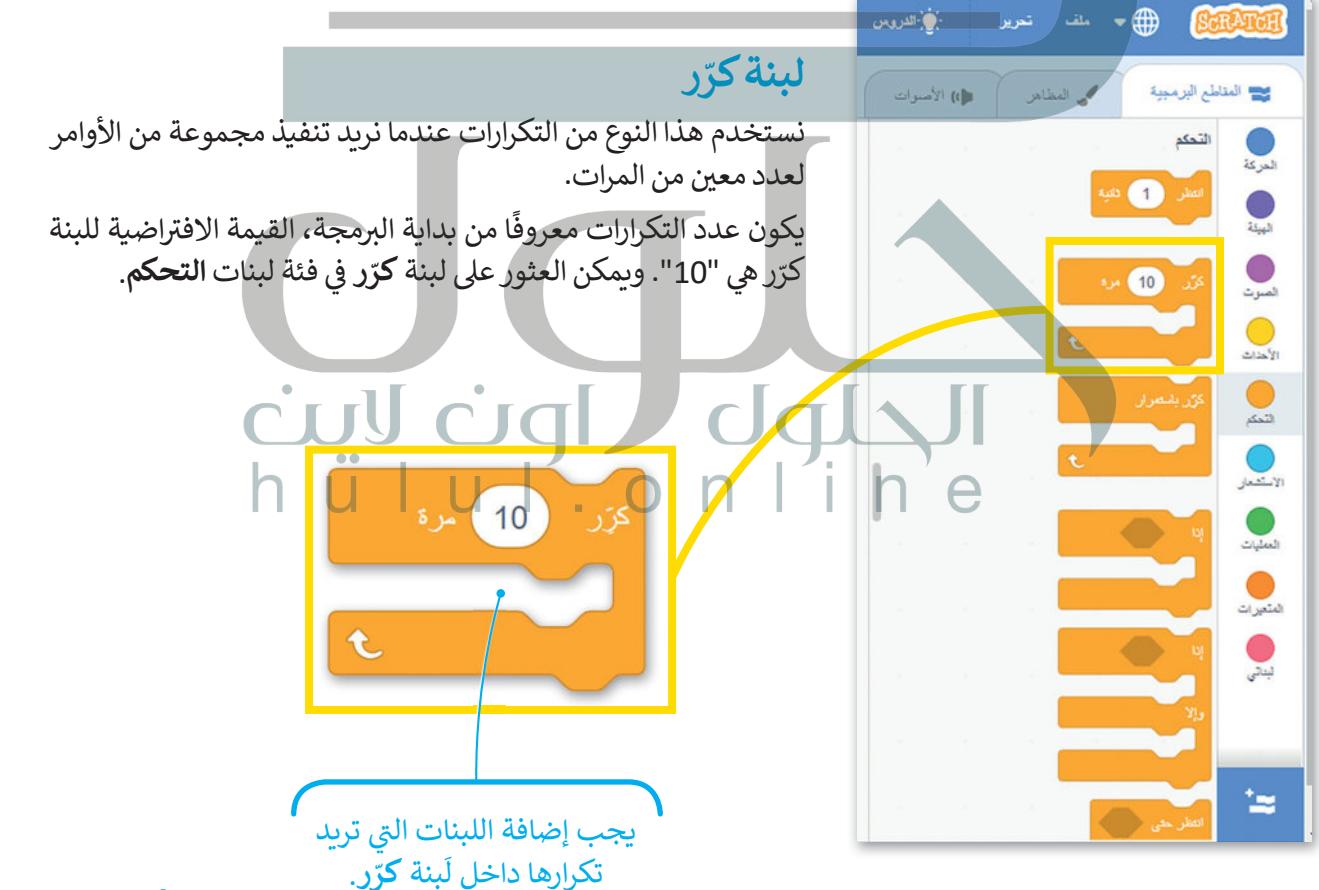

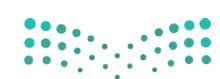

وزارة التصليم Ministry of Education  $2021 - 1443$ 

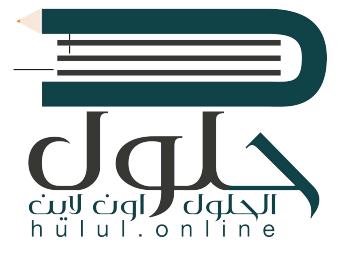

لإنشاء برنامج باستخدام لَبِنة كَرّر: > أضف لبنة **عند نقر (العلم الأخضر)** من فئة لَبنات الأحداث. 0 > اضغط على فئة لبنات التحكم. • > اسحب وأفلت لبنة كرّر إلى منطقة البرمجة. • > ضع لبنة التحرك 10 خطوات من فئة لبنات الحركة داخل لبنة كرّر. 4 > اضبط الخطوات إلى 5. 5

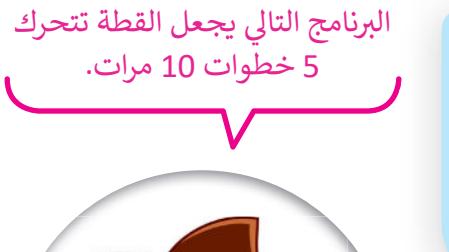

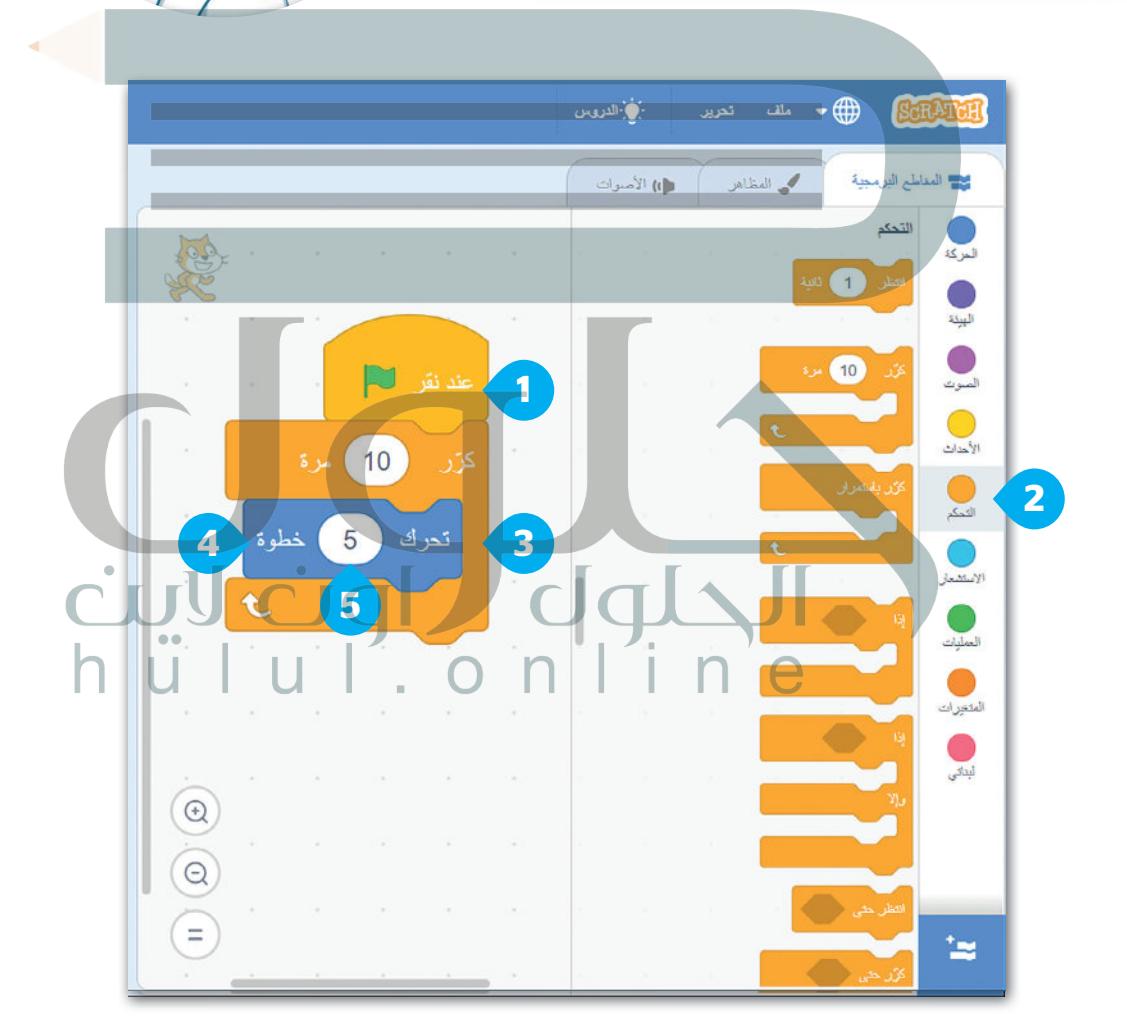

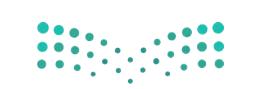

وزارة التصليم Ministry of Education  $2021 - 1443$ 

تلميح ذكي يسمّى التكرار المستخدم لعدد محدد من المرات؛ التكرار الثابت.

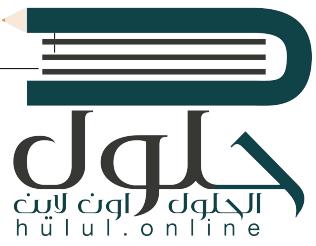

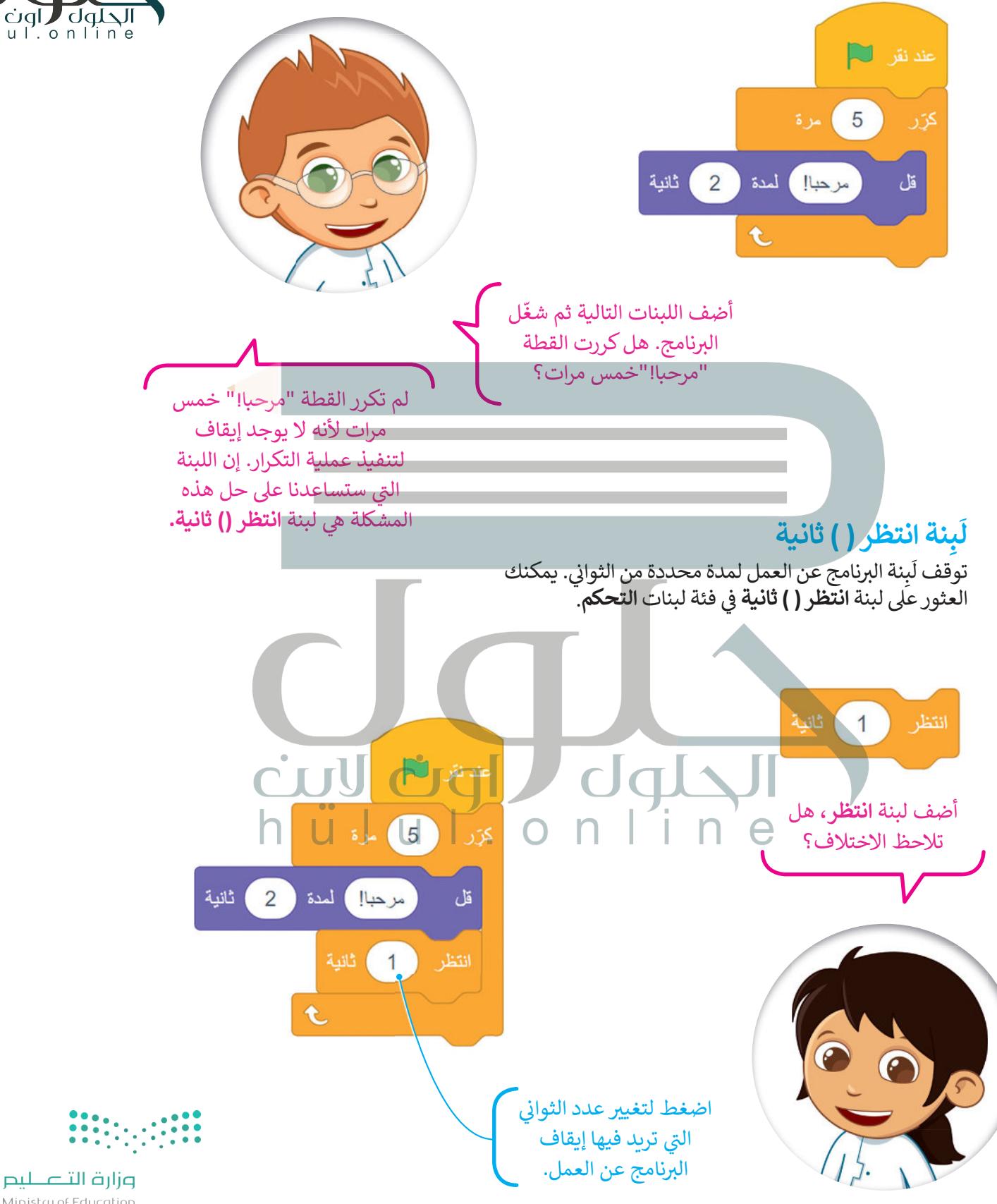

## جمع اللبنات

الأحداث 1

سنتعلم كيفية جمع اللبنات التي تعلمناها حتى الآن من أجل إنشاء قصة صغىرة.

لإنشاء برنامج نصى باستخدام لَبنة كرّر:

<sub>></sub> أضف لبنة ع**ند نقر (العلم الأخضر)** من فئة لبنات

واضبط الصوت على "Door Ceack".

عبارةِ "هل يوجد أحد هنا؟". ۞

> من فئة لبنات التحكم، اسحب لبنة انتظر وأفلتها. ۞

> من فئة لبنات **التحكم،** اسحب لبنة **ك**رّر وأفلتها في منطقة البرنامج النصي واضبط عدد التكرارات حتى 3 مرات. ۞

> ضع لبنة ا**لتحرك 10 خطوات** من فئة لبنات ا**لحركة** داخل<br>لبنات **ك**رّر، واضبط عدد الخطوات إلى **100. ۞** 

> أضف لبنة تشغيل الصوت حتى انتهائه، من فئة لبنات الصوت

> من فئة لبنات الهيئة، اسحب لبنة **قل** وأفلتها واكتب في المريح

الحلول Cuy Cuy )<br>البرنامج النصي التالي يجعل h u l u l . o n l i n القطة تتحرك وتتحدث بنفس الطريقة 3 مرات.

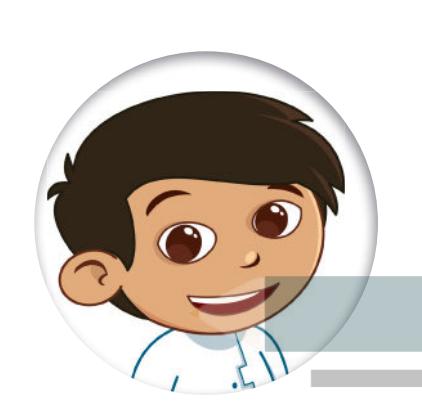

Binary\_academy  $\Box$ .<br>لملظ الأن 9) شاھ مقعة الشروع Untitled-194 .<br>پاکستان  $\frac{1}{2}$   $\frac{1}{2}$   $\frac{1}{2}$   $\frac{1}{2}$   $\frac{1}{2}$   $\frac{1}{2}$   $\frac{1}{2}$   $\frac{1}{2}$   $\frac{1}{2}$   $\frac{1}{2}$  $\frac{1}{2}$  $\bigwedge$  batter  $\bigwedge$ مع المناطع البرمبية .<br>⊯) الأسوا  $\bigcirc$ Ç  $\mathbf{\hat{}}$  $\triangle$  (ii)  $\bullet$  $\bigcirc$  $\overline{\mathbf{3}}$ 100 كىلر  $\bullet$ شَغِّلُ الصَّوتُ | Door Creak |  $\overline{\mathcal{Q}}$  $\frac{1}{2}$   $\frac{1}{2}$   $\frac{1}{2}$ 5 هل بوجد أحد هنا؟ ) اسدة (2) ثانية  $\begin{pmatrix} 1 \\ -1 \end{pmatrix}$  $\overline{6}$  $70 y$   $\updownarrow$  $(16) \times \leftrightarrow$ Sprite 1 اکتش  $\circledcirc$  $\frac{1}{2}$  $\circ \circ$ 90  $\big)$  and  $\eta$  $100$  (مبدأ  $\circledcirc$  $(\exists)$  $\sim$ ់ថ الحتيبة

> اختر خلفية "Castle 3" من مكتبة الخلفية.

وزارة التصليم Ministry of Education  $2023 - 1443$ 

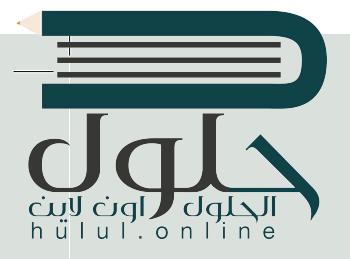

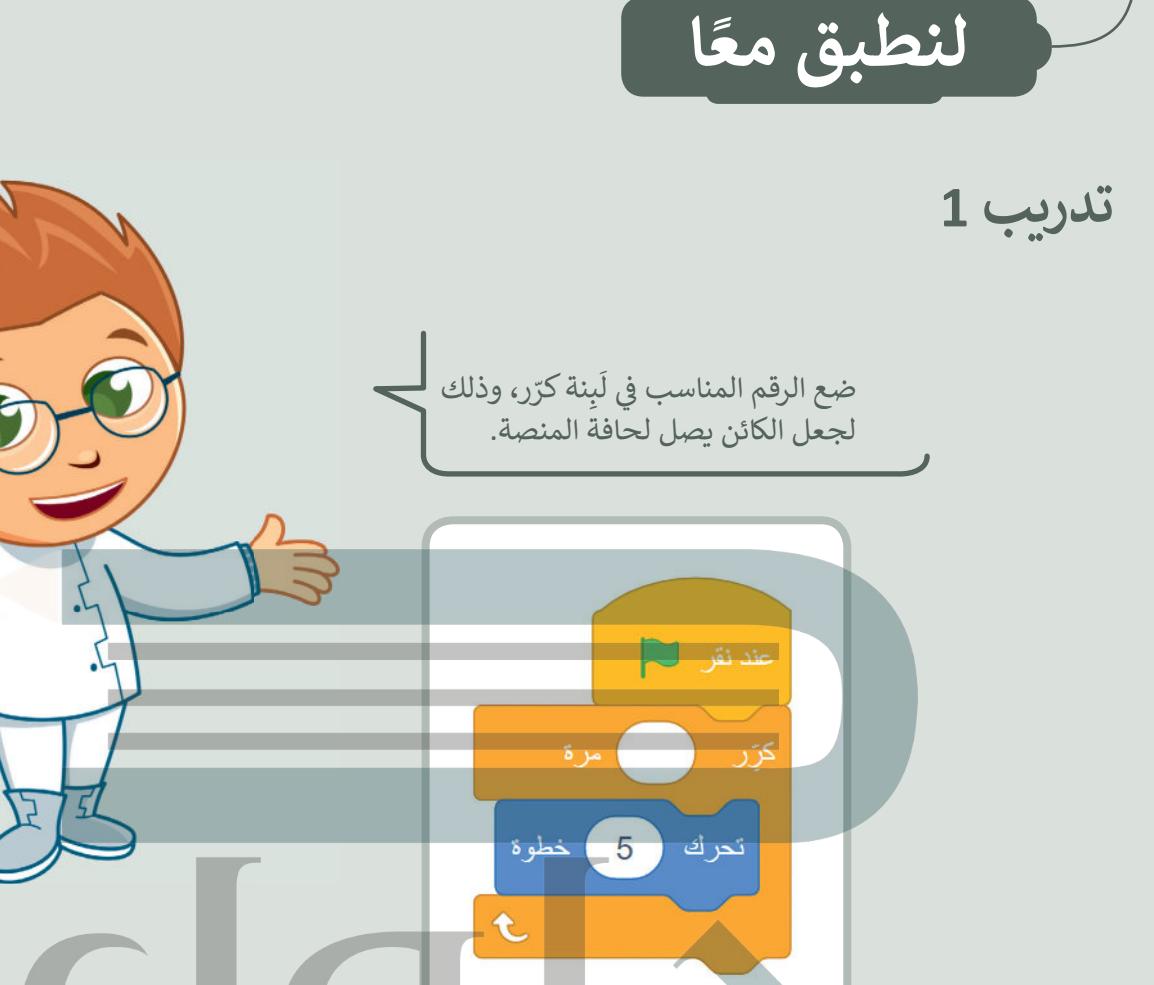

تدريب 2

أنشئ مشروعًا جديدًا:

> أضف الخلفية المناسبة.

> ما اسم الخلفية؟ Blue sky

> اسحب القطة إلى الجانب الأيمن من المنصة. > اجعل القطة تتحرك وتتكلم "5" مرات. > احفظ المشروع باسم: «قطة تمشي».

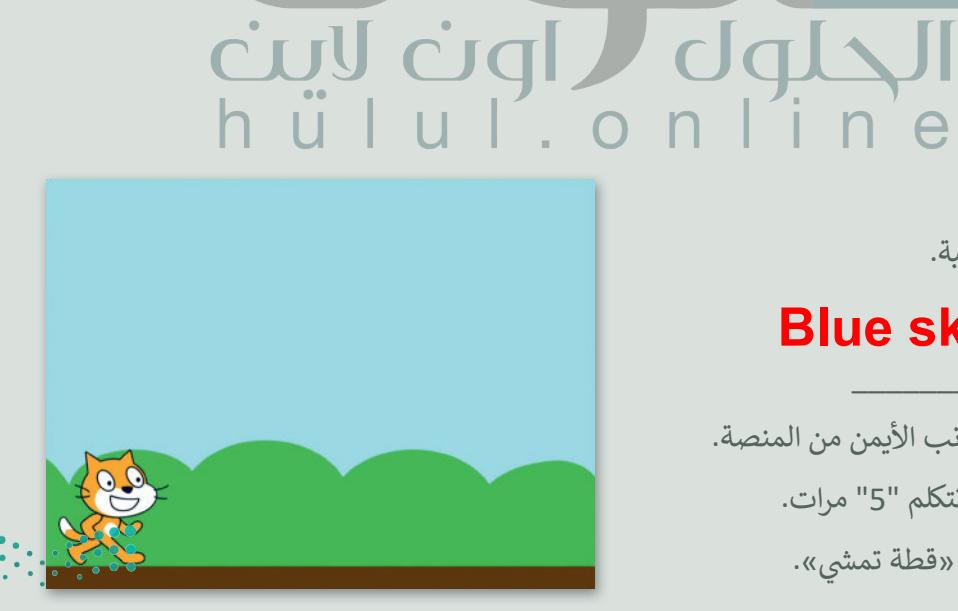

وزارة التصليم Ministry of Education  $2021 - 1443$ 

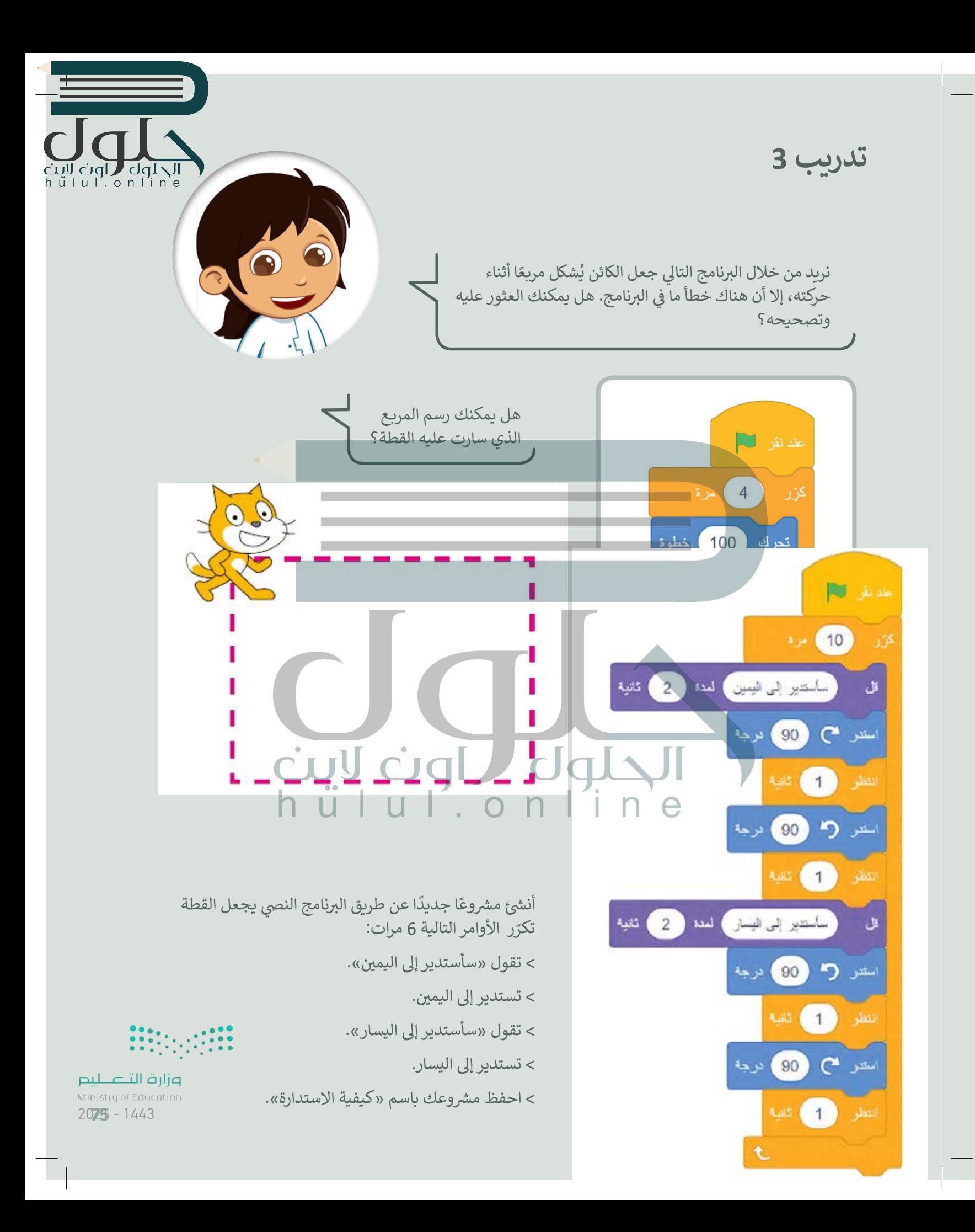